# **The Weekly Dish**

**Volume: 3 | Issue: 20 June 27, 2012** 

# Use an External Hard Drive to Convert a ViP® 211(k) to a DVR!

 **and external hard drive to the lake, the stadium or wherever and record a program.**  A recent Weekly Dish discussed how customers can use an external hard drive to increase the storage capacity of select DISH DVRs. Customers who have a ViP 211(k) receiver don't have DVR functionality. But they can use a compatible external hard drive (see page two) to give their ViP 211(k) receiver DVR functionality! **And if they have a Tailgater® , they can take their ViP 211(k)** 

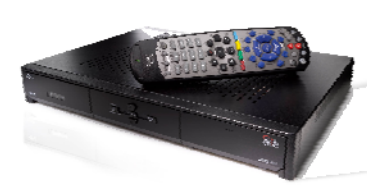

# **DVR Conversion Features for ViP 211(k) Receiver with Connected External Hard Drive**

Customers with a ViP 211(k) receiver connected to a compatible external hard drive can enjoy all the following great benefits of DISH DVRs once the external hard drive has been activated:

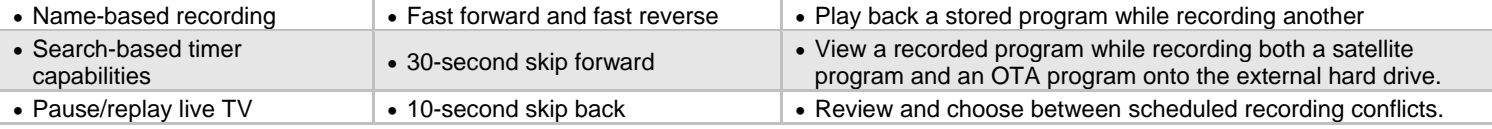

# **Setting Up and Activating an External Hard Drive with a ViP 211(k) Receiver**

#### • Connect the external hard drive to the ViP 211(k) via a USB port.

Connect the external hard drive to a power outlet.

disk

- Call the DISH Customer Service Center at 1-800-333-DISH (3474) and request to activate an external hard drive.
- The customer will pay a one-time \$40 activation fee for the external hard drive activation. Once activated and formatted the external hard drive will work with all ViP 211(k) receivers on the customer's account.
- The \$40 fee is charged when the customer calls the DISH Customer Service Center to activate their external hard drive.
	- o The account will not incur the \$6/mo. DVR fee (or an additional \$6/mo. DVR fee) due to converting an activated ViP 211(k) to a DVR.
- Turn on the TV and DVR. Follow the on-screen prompts. An on-screen display will ask to format the external hard drive. The external hard drive must be formatted before using it to record DISH programming.
	- o Please keep in mind that formatting the drive will permanently delete all previous content that may have been stored on the external hard drive.
	- o **Please Note** Customers may use multiple external hard drives on their account, but an external hard drive which is activated on a ViP 211(k):
		- Will be formatted for use only with model ViP211(k) receivers on their account;
		- Cannot be used with other DISH model receivers (e.g., Hopper ™, ViP 612 DVR, ViP 622 DVR or ViP 722(k) DVR);
		- Cannot be used with a computer; and
		- Cannot be used with ViP 211(k) receivers that are not on the same account.
	- o **If a ViP 211(k) formatted external hard drive is later connected to another DISH model receiver (such as a ViP 722(k) DVR) on the same account, an on-screen prompt will appear warning that the external hard drive will be reformatted and the customer will lose all content stored on that external hard drive.**

# Ask DISH

#### "**What are the steps to use an external hard drive with a ViP 211(k) and Tailgater?"**

- 1. Place the external hard drive, 211(k) and Tailgater on a stable, non-moving spot.
- 2. Connect the ViP 211(k) receiver to the Tailgater.
- 3. Plug the external hard drive into an external power supply.
- 4. Connect the external hard drive to the USB port on the ViP 211(k) receiver PRIOR to connecting the ViP 211(k) receiver to a power supply.
- 5. Plug the ViP 211(k) receiver into a power supply.
- 6. Turn on the power supply for all the devices.

**"An easy way for RVers and Tailgaters to enjoy DVR service on their ViP 211(k) while camping or tailgating. RVers at the Good Sam Rally (June 21-24, 2012, Louisville, KY) were excited to learn that they could record their shows on the road!" -** *Marcel Guajardo, National RV & Tailgater Product Manager 2012* 

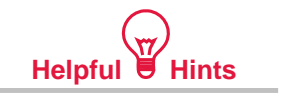

An external hard drive can also be used (following the steps outlined above) to convert a model 411receiver to a DVR. 411 receivers are only available on customer accounts in Puerto Rico/U.S. Virgin Islands.

# **Compatible External Hard Drives for Use with a ViP 211(k) Receiver**

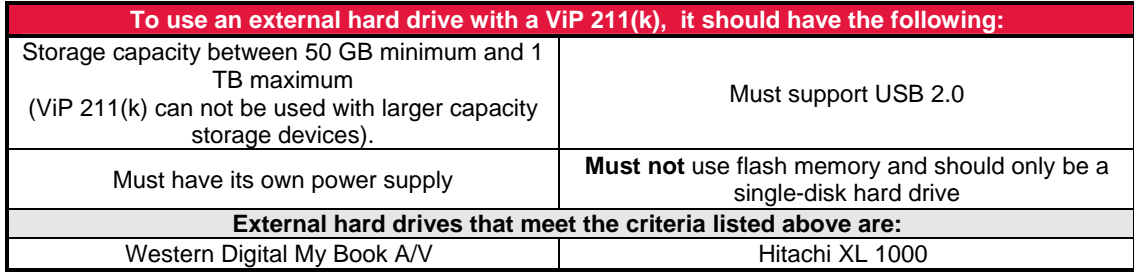

The foregoing (including, without limitation, brief description(s) of certain terms and conditions applicable to each of the Promotional Programs named in this Weekly Dish) may be subject to applicable Business Rules and/or different terms and conditions of your Retailer Agreement with DISH Network L.L.C., formerly known as EchoStar Satellite L.L.C. ("DISH"). In the event of any conflict or inconsistency between the terms and conditions set forth in any applicable Business Rules and the terms and conditions set forth above, the terms and conditions of such Business Rules shall be controlling. The Weekly DISH is not intended for consumer viewership.